## **rights to check free space**

```
active check "vfs.fs.inode[/root/.cache/duplicity,pfree]" is not supported:
Cannot obtain filesystem information: [13] Permission denied
active check "vfs.fs.size[/home/git-
data/repositories/+gitaly/PackObjectsCache,pused]" is not supported: Cannot
obtain filesystem information: [13] Permission denied
```
Investigate access right:

**sudo** -u zabbix /bin/**bash**

Solution:

```
apt install acl
setfacl -m u:zabbix:x /root
setfacl -m u:zabbix:x /root/.cache
setfacl -m u:zabbix:x /home/git-data
setfacl -m u:zabbix:x /home/git-data/repositories
setfacl -m u:zabbix:x /home/git-data/repositories/+gitaly
```
NOTE: gitlab-ctl reconfigure will change permissions to default.

#### **Disable Link down trigger**

- Configuration -> Hosts
- Type into filter fields:
	- Hosts: C3560G and C3560G-2
	- Name: Link down
	- Severity: Average
	- Status: Enabled
- And change to disabled wanted port triggers

#### **password recovery**

```
USE zabbix;
UPDATE users SET passwd=md5('newpassword') WHERE alias='Admin';
```
## **Enable problem reporting**

- Configuration -> Actions
- Select from pull down menu Trigger actions
- enable Report problems to Zabbix administrators

#### **Enable autoregistration**

- Configuration -> Actions
- Select from pull down menu Autoregistration actions
- Create Action
- Name: autoregister
- Switch to Operations tab
	- Add Operations:
		- Add host
		- Add to host group
			- Discovered hosts
		- **Link to template** 
			- Linux by Zabbix agent

Server=127.0.0.1 ServerActive=127.0.0.1 #Hostname=Zabbix Server HostnameItem=system.hostname

## **OpenWRT template**

[https://openwrt.org/docs/guide-user/services/network\\_monitoring/zabbix](https://openwrt.org/docs/guide-user/services/network_monitoring/zabbix)

# **LXC/container**

<https://www.zabbix.com/integrations/lxc>

From: <https://niziak.spox.org/wiki/> - **niziak.spox.org**

Permanent link: **<https://niziak.spox.org/wiki/sw:zabbix>**

Last update: **2023/01/09 08:21**

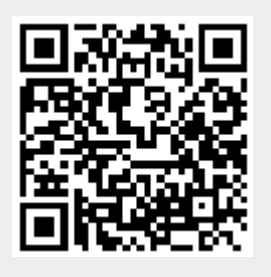